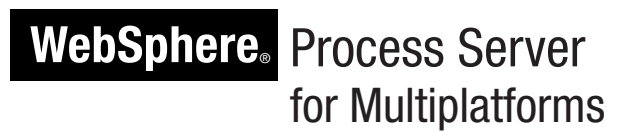

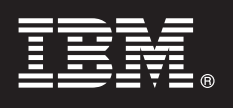

## **Version 7.0**

# **Guide de démarrage rapide**

*Le présent manuel a pour but de vous initier à l'installation et à la configuration d'IBM WebSphere Process Server.*

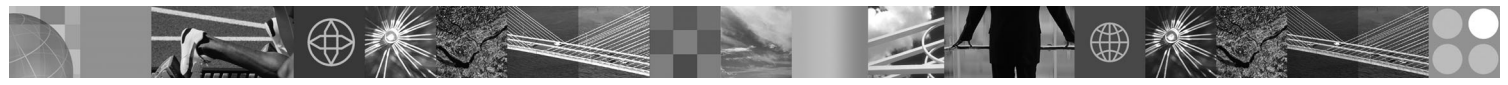

**Version en langue nationale :** Pour obtenir le guide de démarrage rapide dans d'autres langues, accédez aux fichiers PDF se trouvant sur le CD du Guide de démarrage rapide.

#### **Présentation du produit**

IBM WebSphere Process Server est un serveur d'intégration de processus métier de nouvelle génération, qui a évolué à partir de concepts d'intégration métier reconnus, de technologies de serveurs d'applications et des normes ouvertes les plus récentes.

#### **1 Étape 1 : Accédez au logiciel et à la documentation**

Si vous téléchargez le produit à partir de Passport Advantage, suivez les instructions du document à télécharger : [http://www.ibm.com/support/docview.wss?rs=2307&uid=swg24024230.](http://www.ibm.com/support/docview.wss?rs=2307&uid=swg24024230)

#### Ce produit comprend :

- CD de démarrage rapide
- v WebSphere Process Server 7.0 (incluant IBM Installation Manager 1.3.3 et IBM User Interface Help System Built on Eclipse 3.4.2)
- v WebSphere Application Server Network Deployment 7.0 (incluant IBM Update Installer for WebSphere Software, IBM HTTP Server, Web Server Plug-ins et Application Clients for WebSphere Application Server)
- v WebSphere Application Server Network Deployment 7.0 Supplement
- WebSphere Install Factory 7.0
- IBM Rational Application Developer
- IBM Edge Components 7.0
- IBM Support Assistant 4.0.2 (WorkBench)
- IBM DMZ Secure Proxy Server 7.0
- DB2 Restricted Enterprise Server Edition 9.5
- IBM Tivoli Directory Server 6.2
- IBM Tivoli Access Manager for e-Business 6.1
- IBM Tivoli Composite Application Manager for WebSphere 7.0

Certains de ces composants sont optionnels. Pour obtenir la liste complète des composants fournis pour votre plateforme, reportez-vous à la rubrique relative à l'offre de WebSphere Process Server dans la documentation de WebSphere Process Server : [http://publib.boulder.ibm.com/infocenter/dmndhelp/v7r0mx/topic/](http://publib.boulder.ibm.com/infocenter/dmndhelp/v7r0mx/topic/com.ibm.websphere.wps.doc/doc/cins_packaging.html) [com.ibm.websphere.wps.doc/doc/cins\\_packaging.html.](http://publib.boulder.ibm.com/infocenter/dmndhelp/v7r0mx/topic/com.ibm.websphere.wps.doc/doc/cins_packaging.html)

Pour consulter toute la documentation, y compris les instructions d'installation, voir le lien vers le centre de documentation de WebSphere Process Server à l'adresse suivante : [http://www.ibm.com/software/integration/wps/library.](http://www.ibm.com/software/integration/wps/library)

#### **2 Étape 2 : Evaluez votre configuration matérielle et logicielle**

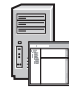

WebSphere Process Server peut s'utiliser dans une variété de configurations. Pour plus d'informations, voir la rubrique relative à la planification de WebSphere Process Server dans le centre de documentation. Lisez attentivement la licence du produit WebSphere Process Server pour vous assurer d'avoir suffisamment d'autorisations d'accès pour prendre en charge votre topologie et d'avoir compris les restrictions d'utilisation relatives à tous les composants logiciels fournis avec le produit.

Pour connaître la configuration système, voir [http://www.ibm.com/software/integration/wps/sysreqs/.](http://www.ibm.com/software/integration/wps/sysreqs/)

### **3 Étape 3 : Installez le produit**

Les instructions ci-dessous expliquent rapidement comment installer le produit avec un profil de développement de serveur autonome utilisant la base de données Apache Derby Embedded. Pour connaître les instructions d'installation détaillées, reportez-vous à la rubrique relative à l'installation de WebSphere Process Server dans le centre de documentation.

**A.** Démarrez le fichier du tableau de bord à partir du répertoire où vous avez extrait l'image électronique. Dans le tableau de bord, cliquez sur **Nouvelle installation**.

**B.** Dans le tableau de bord, cliquez sur **Installation de WebSphere Application Server** pour effectuer l'installation silencieuse et l'importation de WebSphere Application Server Network Deployment.

**C.** Dans le tableau de bord, cliquez sur **Installer WebSphere Process Server**. Dans IBM Installation Manager, suivez les instructions d'installation du produit. Veillez à sélectionner la fonction suivante pour l'installation : **Profil WebSphere Process Server de développement autonome**.

#### **4 Étape 4 : Etapes suivantes : Créez l'environnement de déploiement de production**

Utilisez les informations du centre de documentation pour planifier, installer et configurer un environnement de déploiement adapté à vos besoins. Le diagramme de cette section décrit un exemple possible de configuration et de topologie d'un système. Cet exemple présente un environnement de déploiement comportant plusieurs hôtes ; Un serveur de gestion (appelé *gestionnaire de déploiement*) se trouve sur un hôte (B) et chacun des autres hôtes (C) possède un *noeud* géré où des serveurs d'applications (appelés *membres du cluster*) sont définis. L'échange de données est effectué entre la base de données (A) et tous les hôtes.

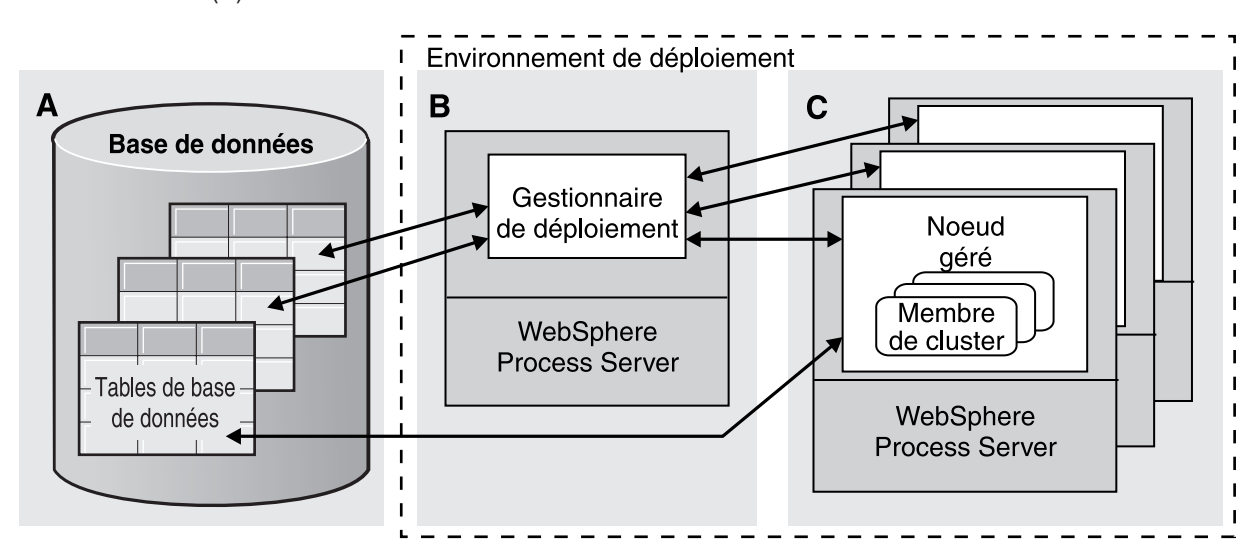

Après avoir installé les logiciels requis sur chaque hôte, utilisez l'outil de gestion des profils pour créer le profil du gestionnaire de déploiement et un profil personnalisé pour chaque noeud géré. (Pour plus d'informations, voir la rubrique relative à la configuration des profils dans le centre de documentation.) Utilisez ensuite l'assistant Environnement de déploiement de la console d'administration pour créer l'environnement de déploiement à l'aide des procédures courantes suggérées ou de votre propre configuration. (Pour plus d'informations, voir la rubrique relative à la création de l'environnement de déploiement dans le centre de documentation.) Pour connaître les instructions détaillées, voir le centre de documentation.

#### **Plus d'informations**

- **?** Pour toute information technique complémentaire, consultez les liens suivants :
- v IBM Education Assistant :<http://publib.boulder.ibm.com/infocenter/ieduasst/v1r1m0/>
- v Documentation de WebSphere Application Server à l'adresse<http://publib.boulder.ibm.com/infocenter/wasinfo/v7r0>

IBM WebSohere Process Server version 7.0 - Eléments sous licence - Propriété d'IBM. © Copyright IBM Corp. 2006, 2009. All Rights Reserved, U.S. Government Users Restricted Rights - Use, duplication or disclosure restricted ADP Schedule Contract with IBM Corp.

IBM, le logo IBM et ibm.com sont des marques d'International Business Machines aux Etats-Unis et/ou dans certains autres pays. Les autres noms de produits ou de services peuvent appartenir à des tiers. La liste actualisée les marques d'IBM est disponible sur la page Web "Copyright and trademark information" à http://www.ibm.com/legal/copytrade.shtml. Adobe est une marque d'Intel Incorporated aux Etats-Unis et/ou dans certains autres pays. I Itanium sont des marques d'Intel Corporation ou de ses filiales aux Etats-Unis et/ou dans certains autres pays. Microsoft et Windows sont des marques de Microsoft Corporation aux Etats-Unis et/ou dans certains autres pays. une marque de Linus Torvalds aux Etats-Unis et/ou dans certains autres pays. Java, JavaBeans et JavaScript sont des marques de Sun Microsystems, Inc. aux Etats-Unis et/ou dans certains autres pays. UNIX est une marque enre de The Open Group aux Etats-Unis et/ou dans certains autres pays.

Référence : CF25JML

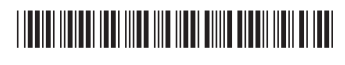